## Se connecter à PRONOTE

L'ENT permet l'accès à de nombreux outils et applications, ainsi que des raccourcis (appelés connecteurs) vers d'autres services tel que PRONOTE.

## **Où trouver l'accès vers PRONOTE dans l'ENT ?**

Le raccourci vers PRONOTE se trouve dans les *applications NEO.*

Il suffit de cliquer sur *l'icône des applications* dans le bandeau de navigation en haut à droite.

La fenêtre des applications s'ouvre, dans la partie "Outils et ressources externes" se trouve le connecteur/lien vers PRONOTE (nb : l'icône peut changer suivant l'établissement).

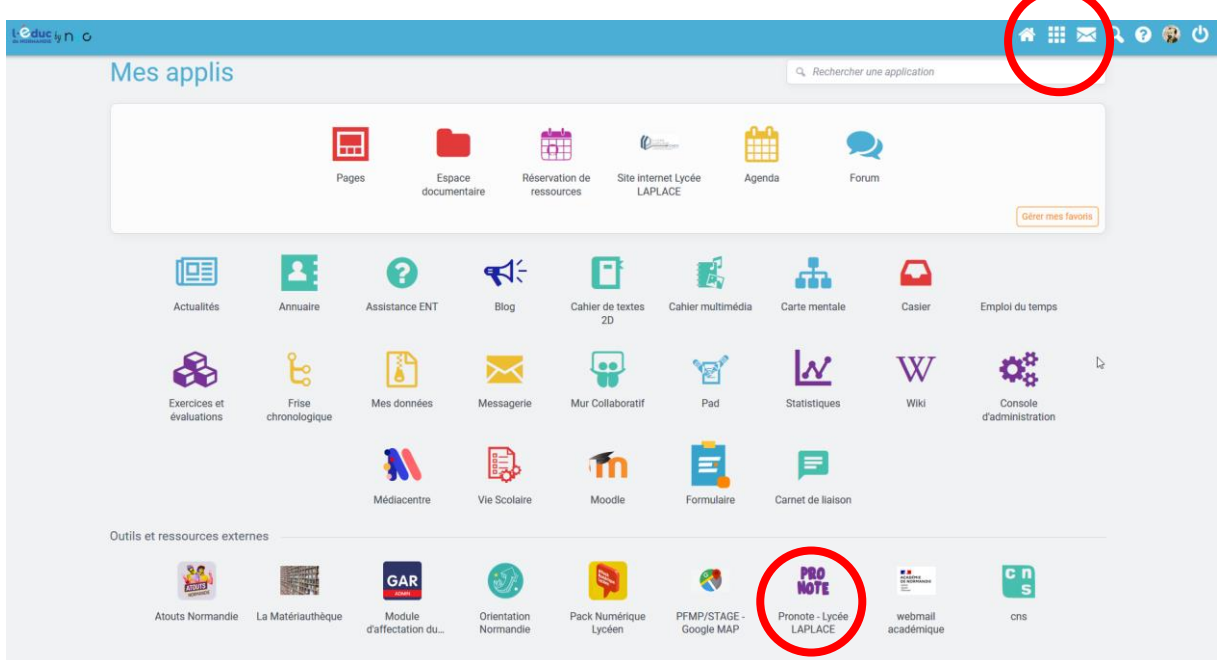

En cliquant dessus, une fenêtre s'ouvrira vers l'application PRONOTE.

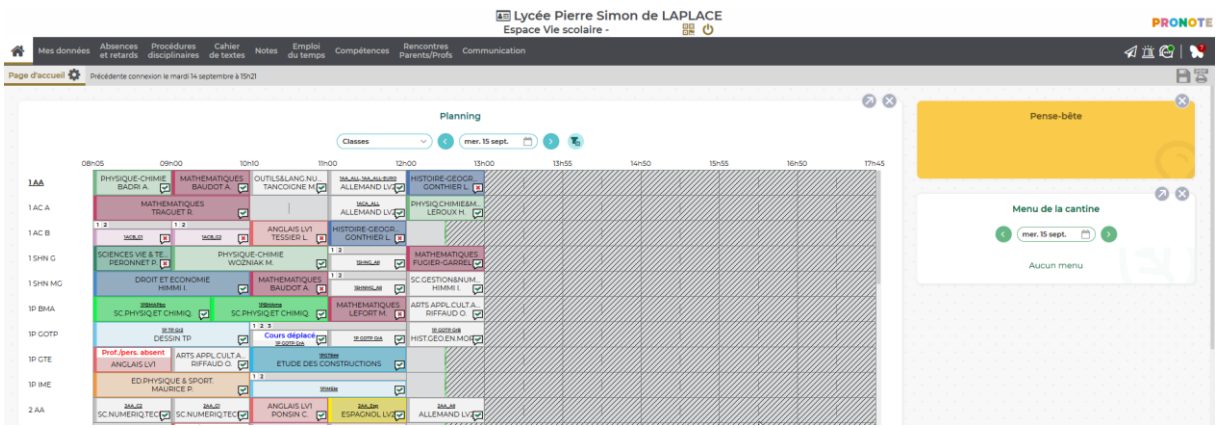

Administration ENT | Lycée P.S. de LAPLACE – version 1 du 24 juin 2021

## **Comment avoir PRONOTE sur son smartphone ?**

Il est possible d'installer sur votre téléphone portable **l'application de index education – PRONOTE** (voir sur le store de google ou apple).

Cela permettra d'avoir un accès direct vers PRONOTE sans passer par l'ENT.

Pour se faire, une fois connecté sur l'ENT, en cliquant sur l'icône PRONOTE, sur la page de PRONOTE fraichement ouverte :

• Cliquez sur l'icône représentant un QRcode en haut de page ;

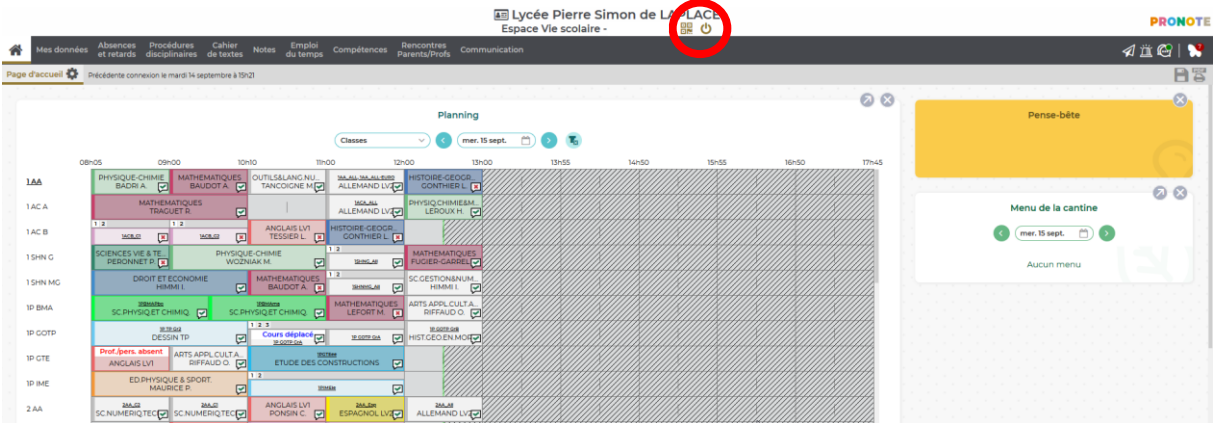

• Une fenêtre apparait, il vous sera demandé de **saisir un code à 4 chiffres** de votre choix. Cela servira lors du scan avec l'application via smartphone.

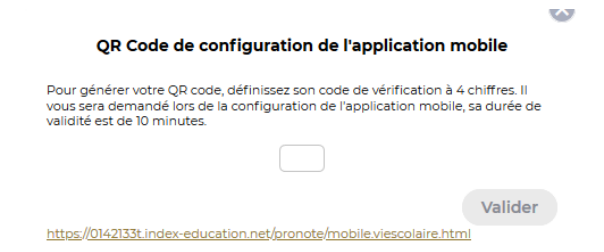

• **Scannez le QRcode** avec l'application téléchargée sur votre smartphone**, entrez le code** choisir à l'étape précédente, **et voilà !!!**